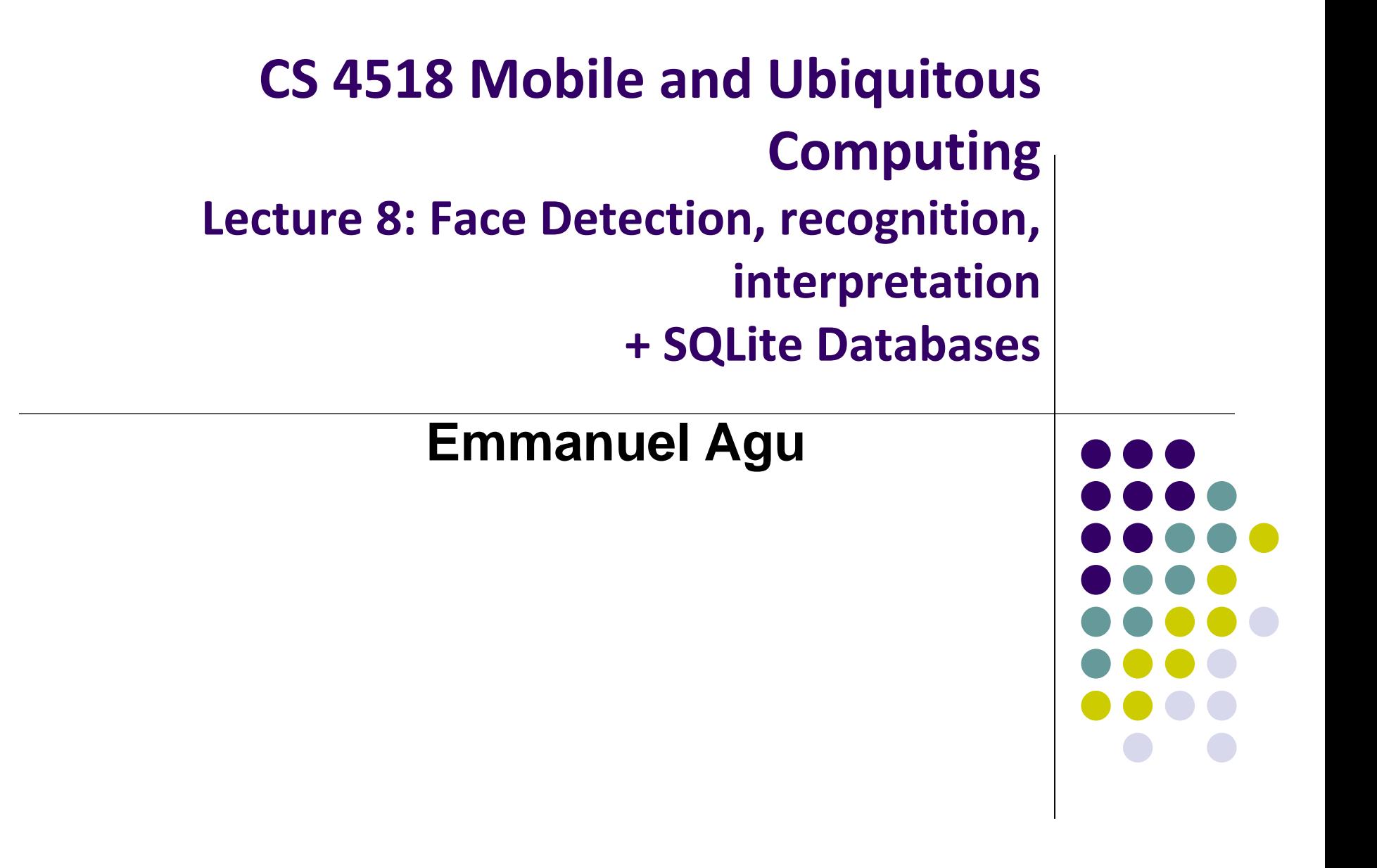

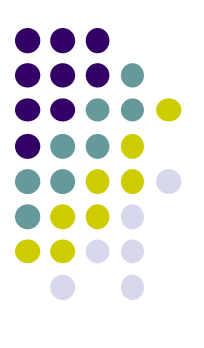

# **Face Recognition**

#### **Face Recognition**

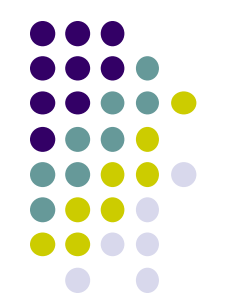

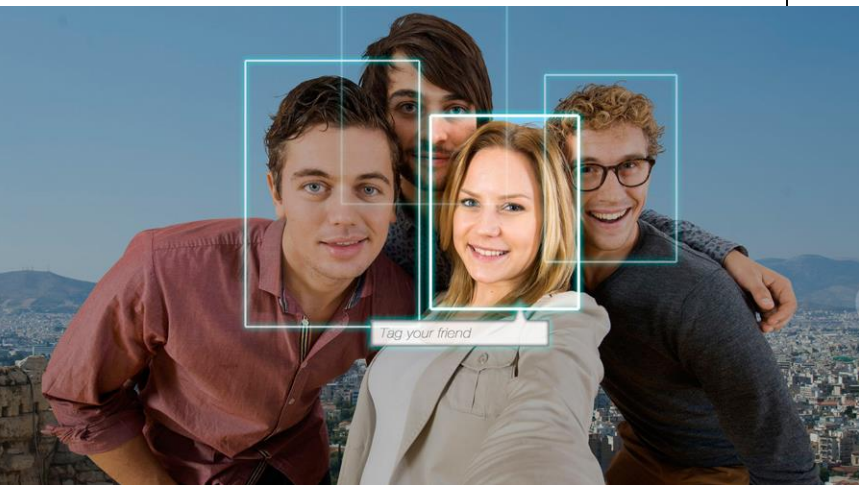

Answers the question:

**Who is this person** in this picture? **Example answer:** John Smith

- Compares unknown face to database of faces with known identity
- Neural networks/deep learning now faster, more accurate comparison

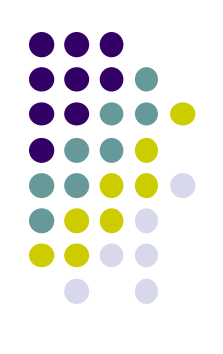

#### **FindFace App: Stalking on Steroids?**

- See stranger you like? Take a picture
- App searches 1 billion pictures using neural networks < 1 second
- Finds person's identity, link on VK (Russian Facebook)
	- You can send friend Request
- ~ 70% accurate!
- Can also upload picture of celebrity you like
- Finds 10 people on Facebook who look similar, can send friend request

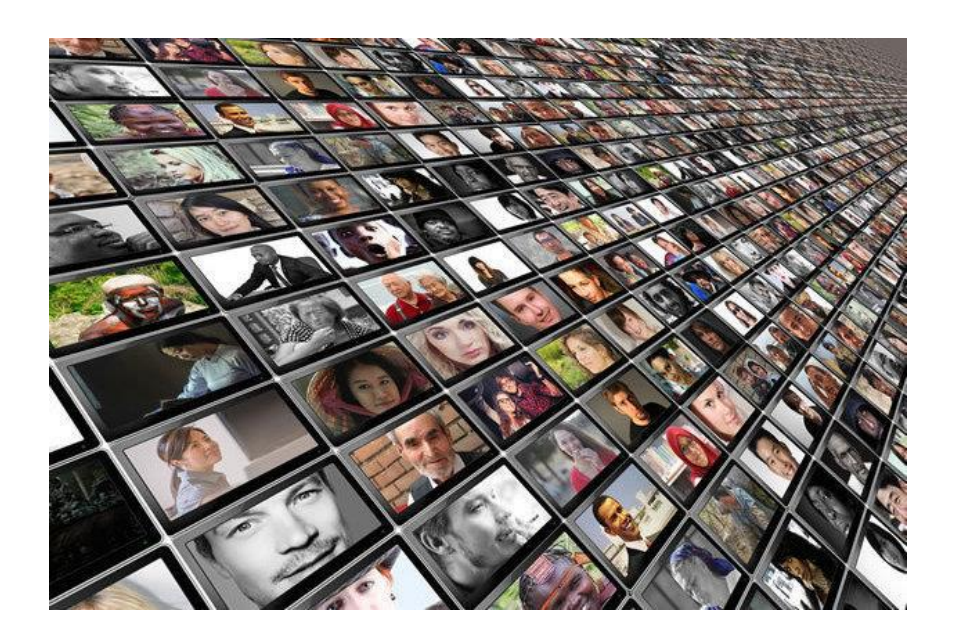

#### **FindFace App**

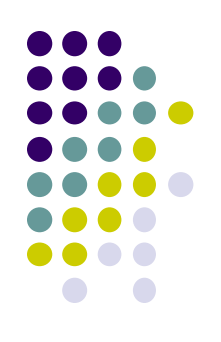

- Also used in law enforcement
	- Police identify criminals on watchlist

Ref: http://www.computerworld.com/article/3071920/data-privacy/facerecognition-app-findface-may-make-you-want-to-take-down-all-your-onlinephotos.html

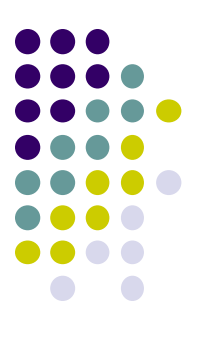

#### **Face Detection**

# **Mobile Vision API**

#### **https://developers.google.com/vision/**

- **Face Detection:** Are there [any] faces in this picture?
- **How?** Locate face in photos and video and
	- **Facial landmarks:** Eyes, nose and mouth
	- **State of facial features:** Eyes open? Smiling?

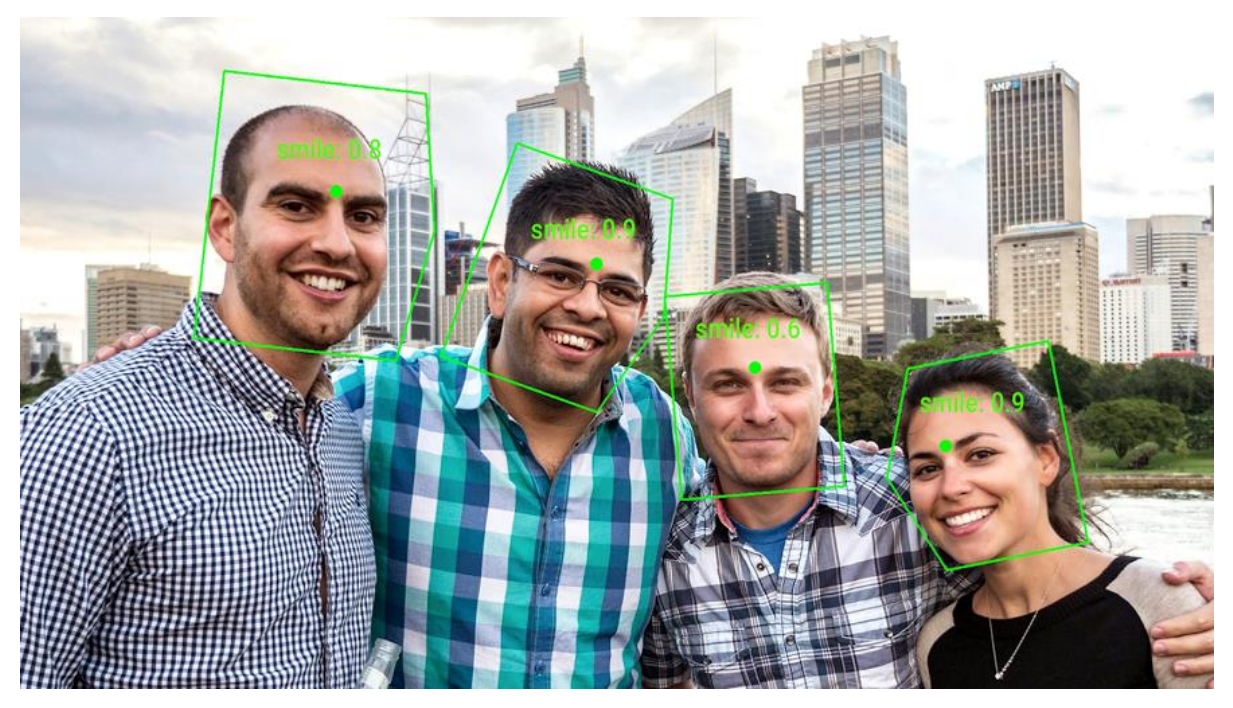

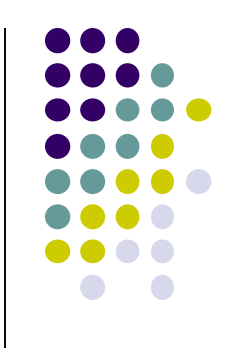

#### **Face Detection: Google Mobile Vision API**

**Ref: https://developers.google.com/vision/face-detection-concepts**

- Detects faces:
	- reported at a position, with size and orientation
	- Can be searched for landmarks (e.g. eyes and nose)

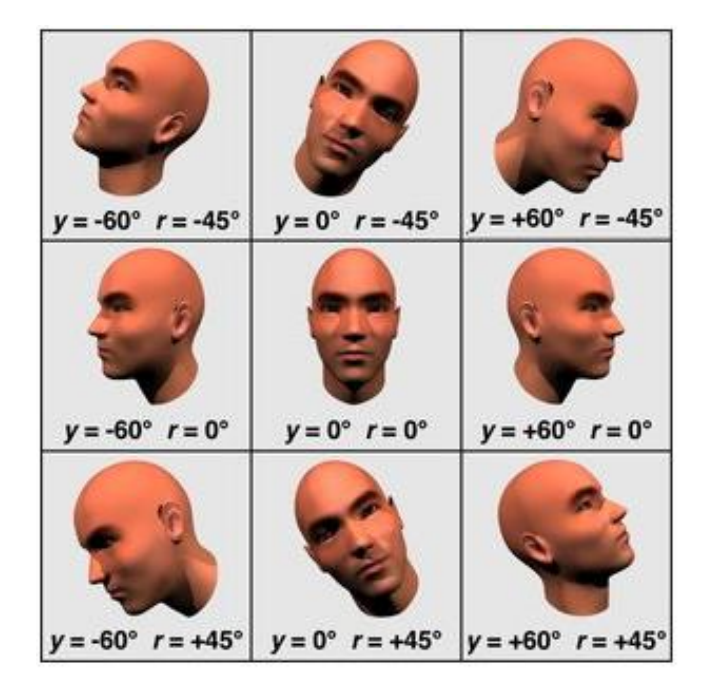

#### **Landmarks**

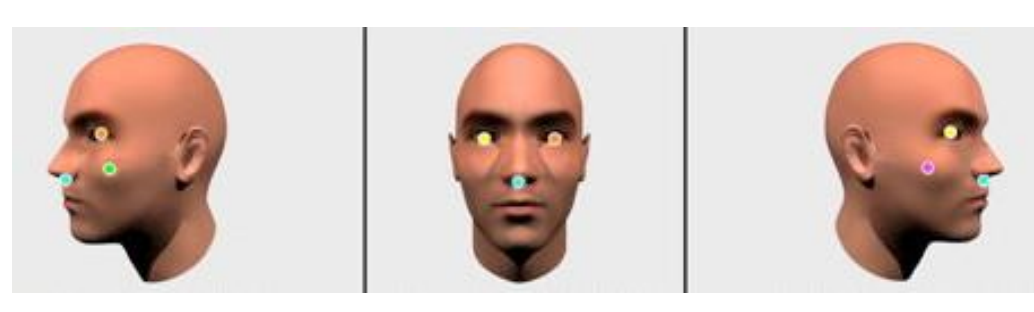

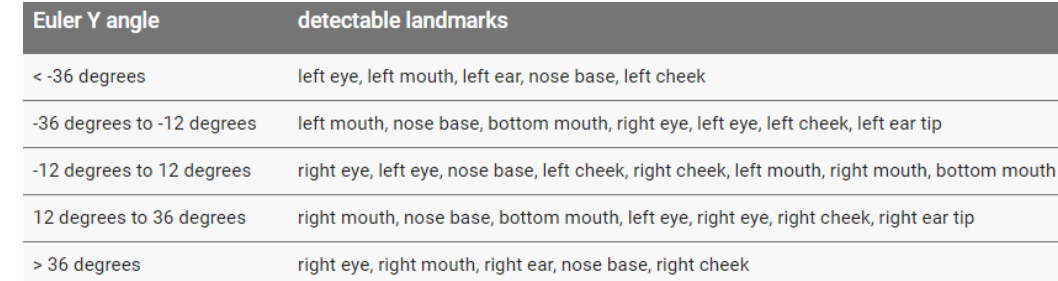

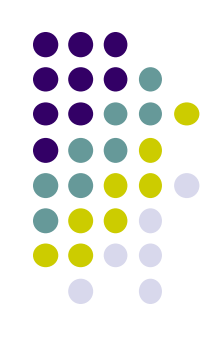

#### **Orientation**

#### **Google Mobile Vision API**

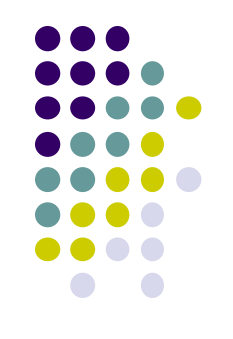

- Mobile Vistion API also does:
	- **Face tracking:** detects faces in consecutive video frames
	- **Classification:** Eyes open? Face smiling?
- **•** Classification:
	- Determines whether a certain facial characteristic is present
	- API currently supports 2 classifications: eye open, smiling
	- Results expressed as a confidence that a facial characteristic is present
		- E.g. > 0.7 confidence means likely person is smiling
- Mobile vision API does face **detection** but NOT **recognition**

#### **Face Detection**

- 
- **Face detection:** Special case of object-class detection
- **Object-class detection task:** find locations and sizes of all objects in an image that belong to a given class.
	- E.g: bottles, cups, pedestrians, and cars
- **Object matching:** Objects in picture compared to objects in database of labelled pictures

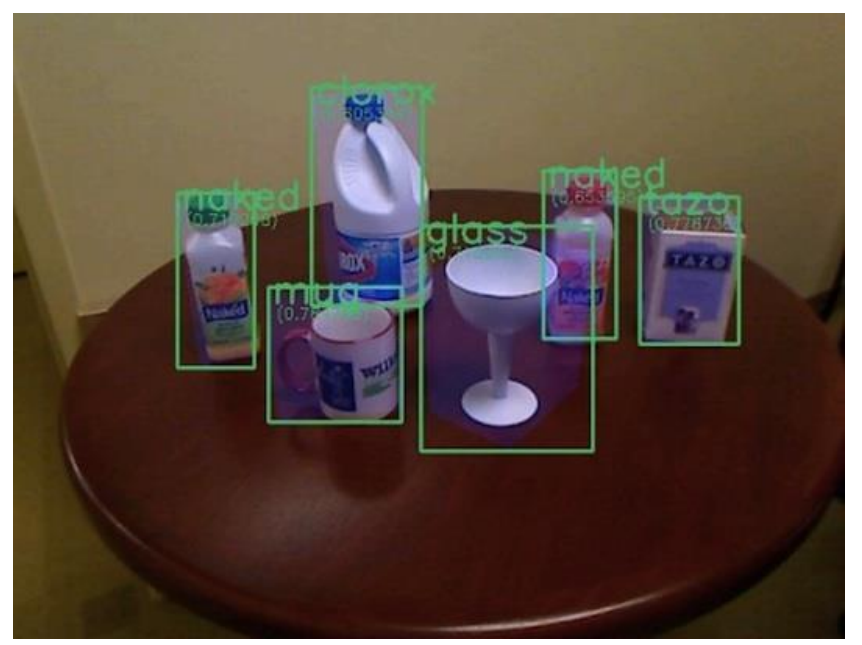

#### **Mobile Vision API: Other Functionality**

- **Barcode scanner**
- **•** Recognize text

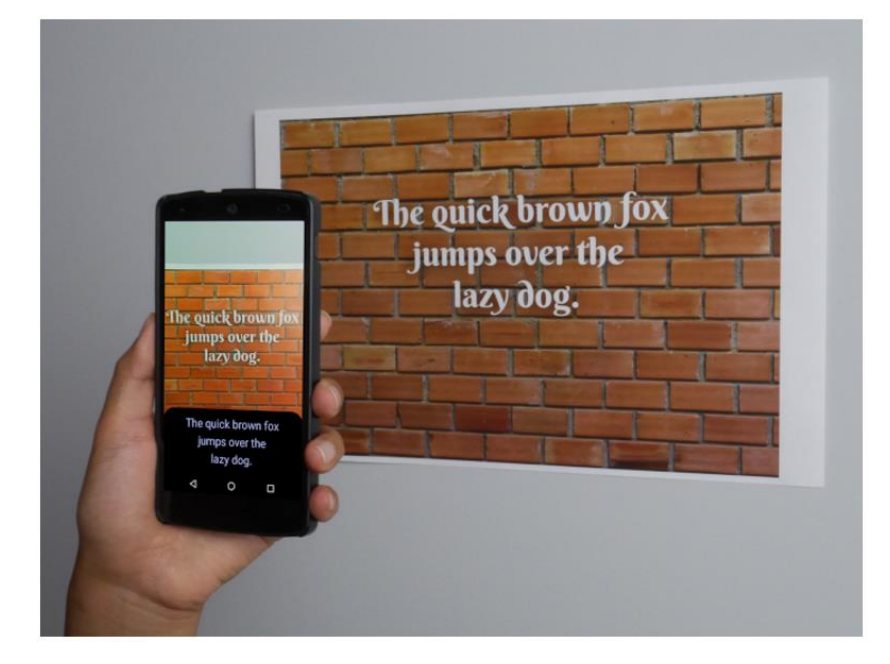

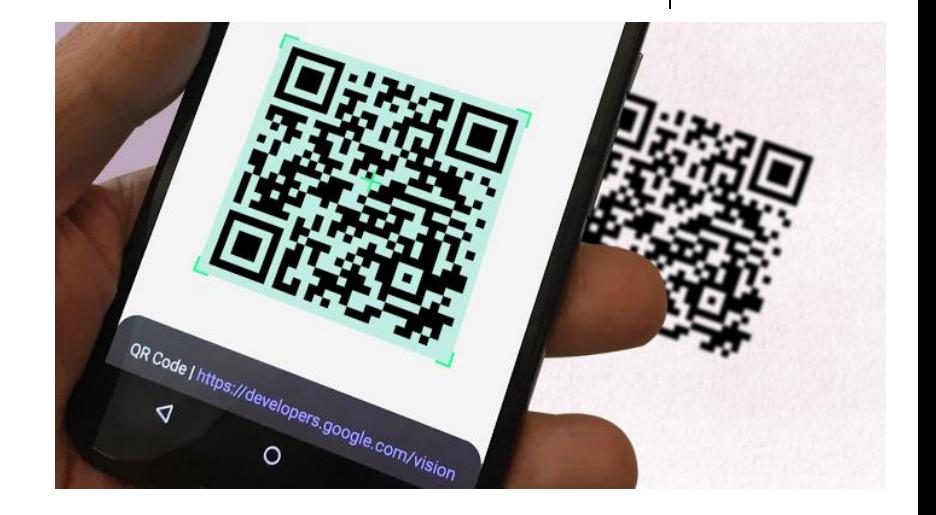

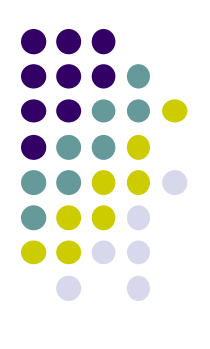

# **Face Detection Using Google's Mobile Vision API**

#### **Getting Started with Mobile Vision Samples**

- Get **Android Play Services SDK** level 26 or greater
- Download mobile vision samples from github

 $\odot$  47 commits **1** branch  $\circledcirc$  0 rel Branch: master -**New pull request New file Find file**  $HTIPS$ claywilkinson Merge branch 'master' into github live ... Adding initial facetracker sample.  $\blacksquare$ .google visionSamples merging github changes to internal repo. Adding barcode-reader sample. **■** .gitignore **A** LICENSE Adding initial facetracker sample. **A** README.md Manual merge of github pull requests.

Sample code for the Android Mobile Vision API, https://developers.google.com/vision/

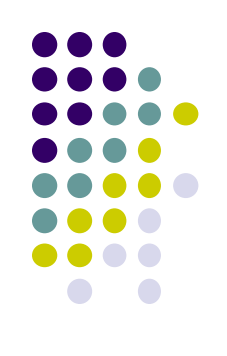

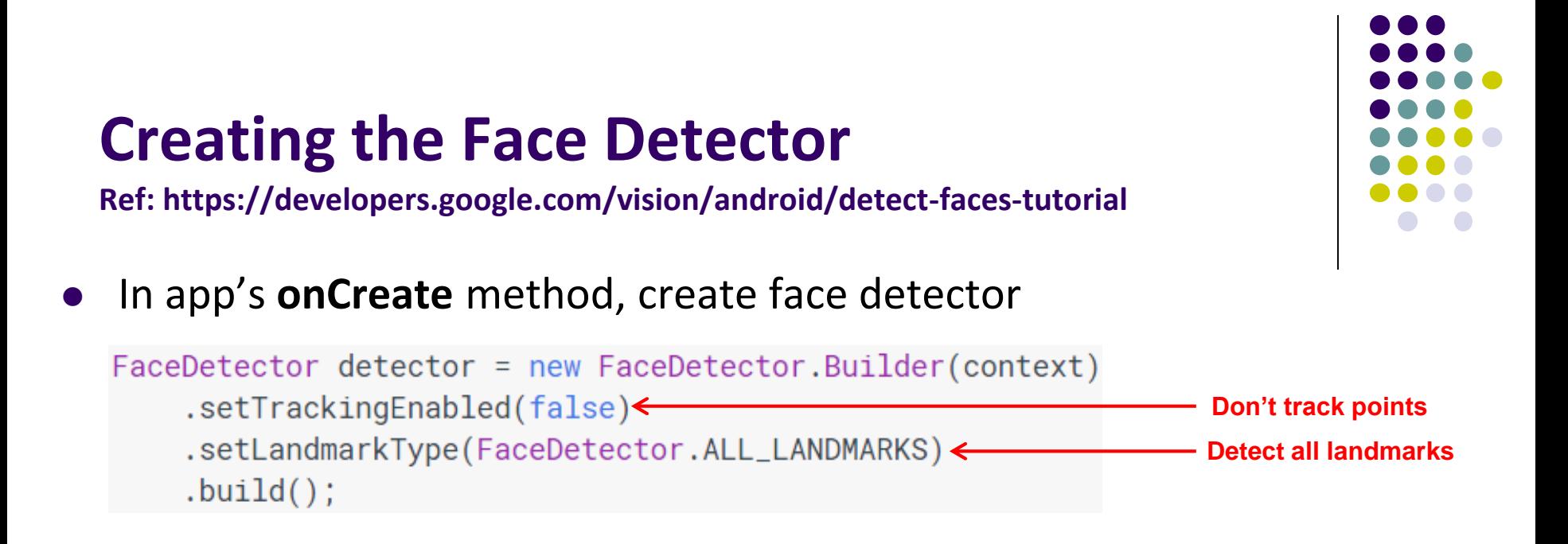

- **detector** is base class for implementing specific detectors. E.g. face detector, bar code detector
- Tracking finds same points in multiple frames (continuous)
- Detection works best in single images when **trackingEnabled** is false

#### **Detecting Faces and Facial Landmarks**

- 
- Create Frame (image data, dimensions) instance from bitmap supplied

Frame  $f$ rame = new Frame.Builder().setBitmap(bitmap).build();

Call detector synchronously with frame to detect faces

SparseArray<Face> faces = detector.detect(frame);

- Detector takes **Frame** as input, outputs array of **Faces**
- **Face** is a single detected human face in image or video
- Iterate over array of faces, landmarks for each face, and draw the result based on each landmark position

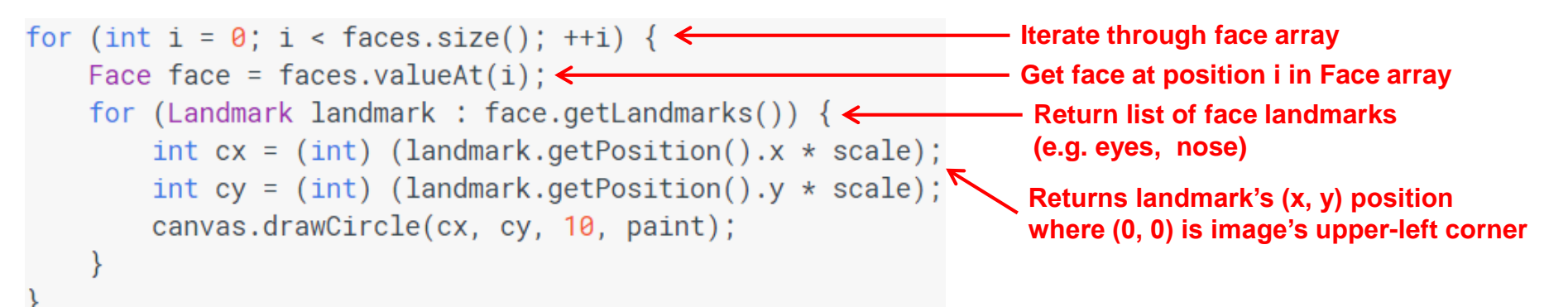

#### **Other Stuff**

To count faces, call **faces.size( )** 

```
TextView faceCountView = (TextView) findViewById(R.id.face_count);
faceCountView.setText(faces.size() + " faces detected");
```
Querying Face detector's status

```
if (!detector.isOperational()) {
   11...
```
Releasing Face detector (frees up resources)

detector.release();

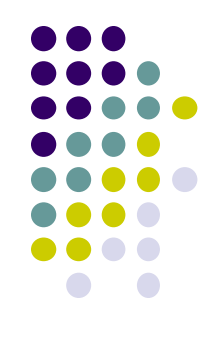

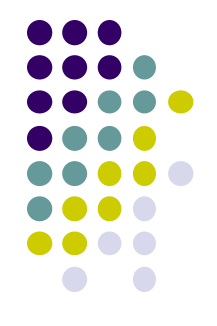

#### **Detect & Track Multiple Faces in Video**

● Can also track multiple faces in image sequences/video, draw rectangle round each one

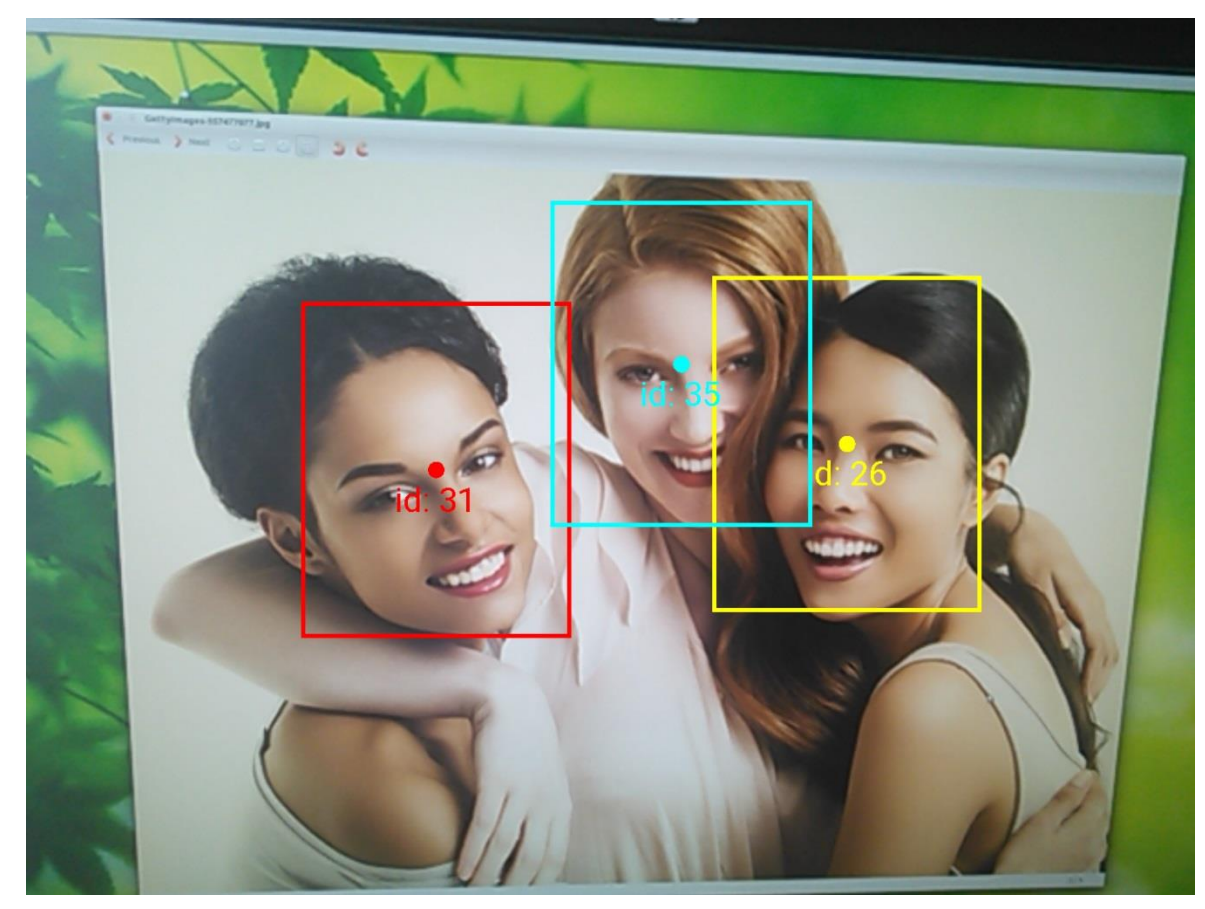

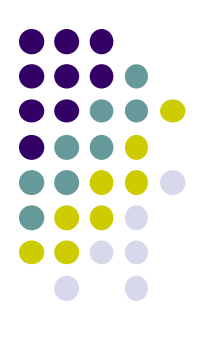

# **Face Interpretation**

### **Visage Face Interpretation Engine**

- Real‐time face interpretation engine for smart phones
	- Tracking user's 3D head orientation + facial expression

- Facial expression?
	- angry, disgust, fear, happy, neutral, sad, surprise
	- Can be used in Mood Profiler app

Yang, Xiaochao, et al. "Visage: A face interpretation engine for smartphone applications." *Mobile Computing, Applications, and Services Conference*. Springer Berlin Heidelberg, 2012. 149-168.

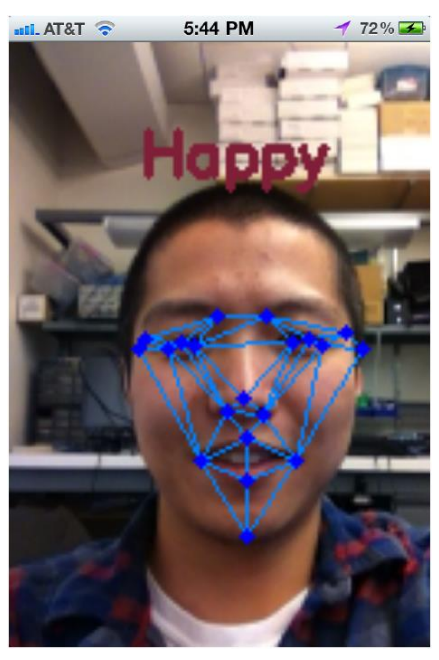

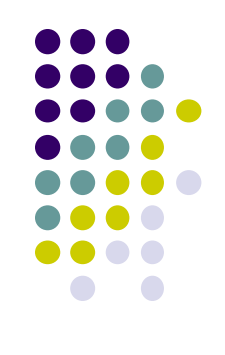

#### **Facial Expression Inference**

- **•** Active appearance model
	- Describes 2D image as triangular mesh of landmark points
- 7 expression classes: angry, disgust, fear, happy, neutral, sad, surprise
- **Extract triangle shape, texture features**
- Classify features using Machine learning

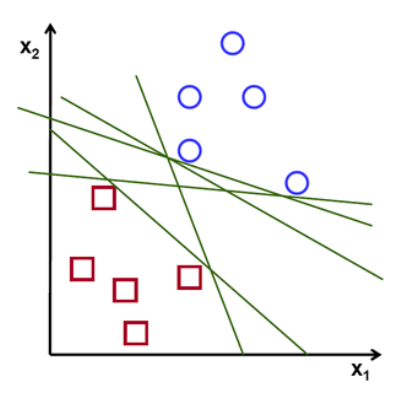

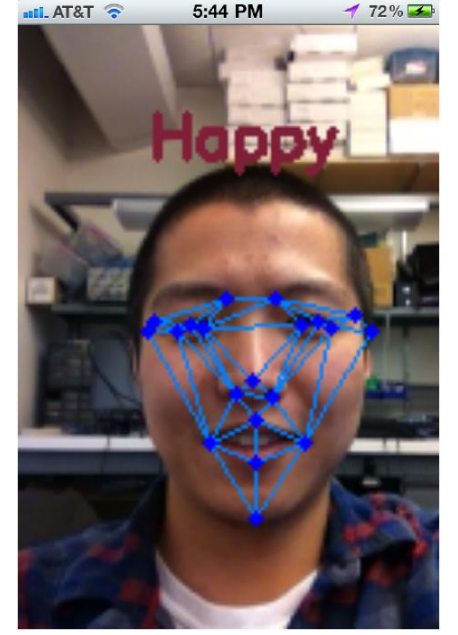

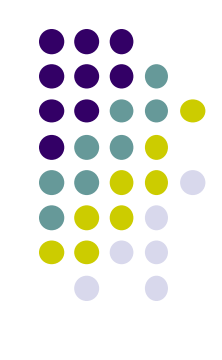

#### **Classification Accuracy**

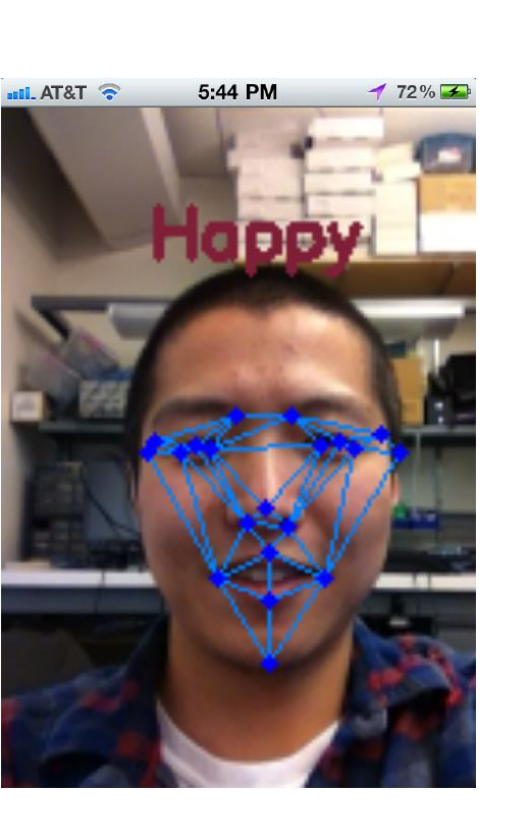

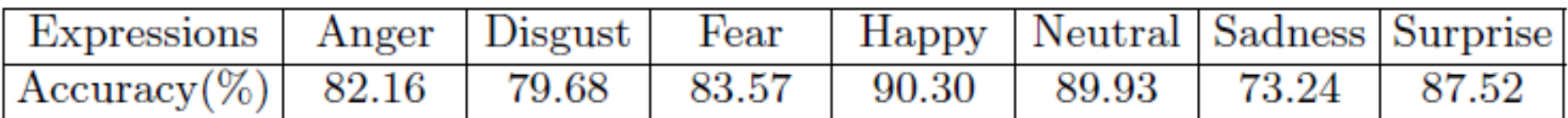

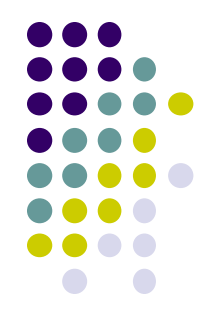

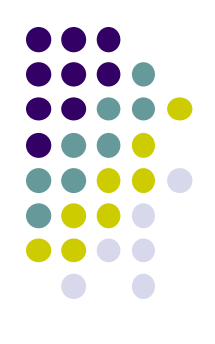

# **Skipped Android Nerd Ranch CriminalIntent Chapters**

# **Chapter 9: Displaying Lists with RecyclerView**

- **•** RecyclerView facilitates view of large dataset
- E.g Allows crimes in **CriminalIntent** to be listed

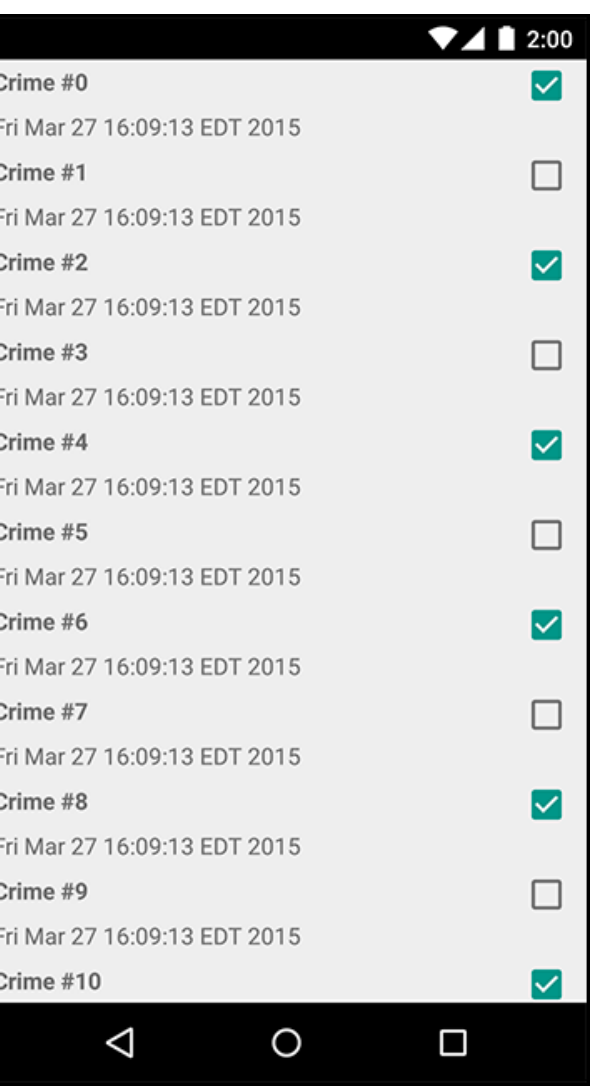

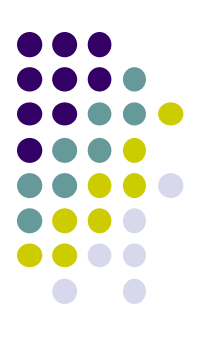

### **Chapter 11: Using ViewPager**

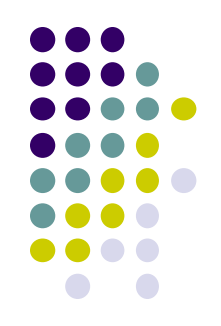

- ViewPager allows users swipe between screens (e.g. Tinder?)
- E.g. Users swipe between Crimes in CriminalIntent

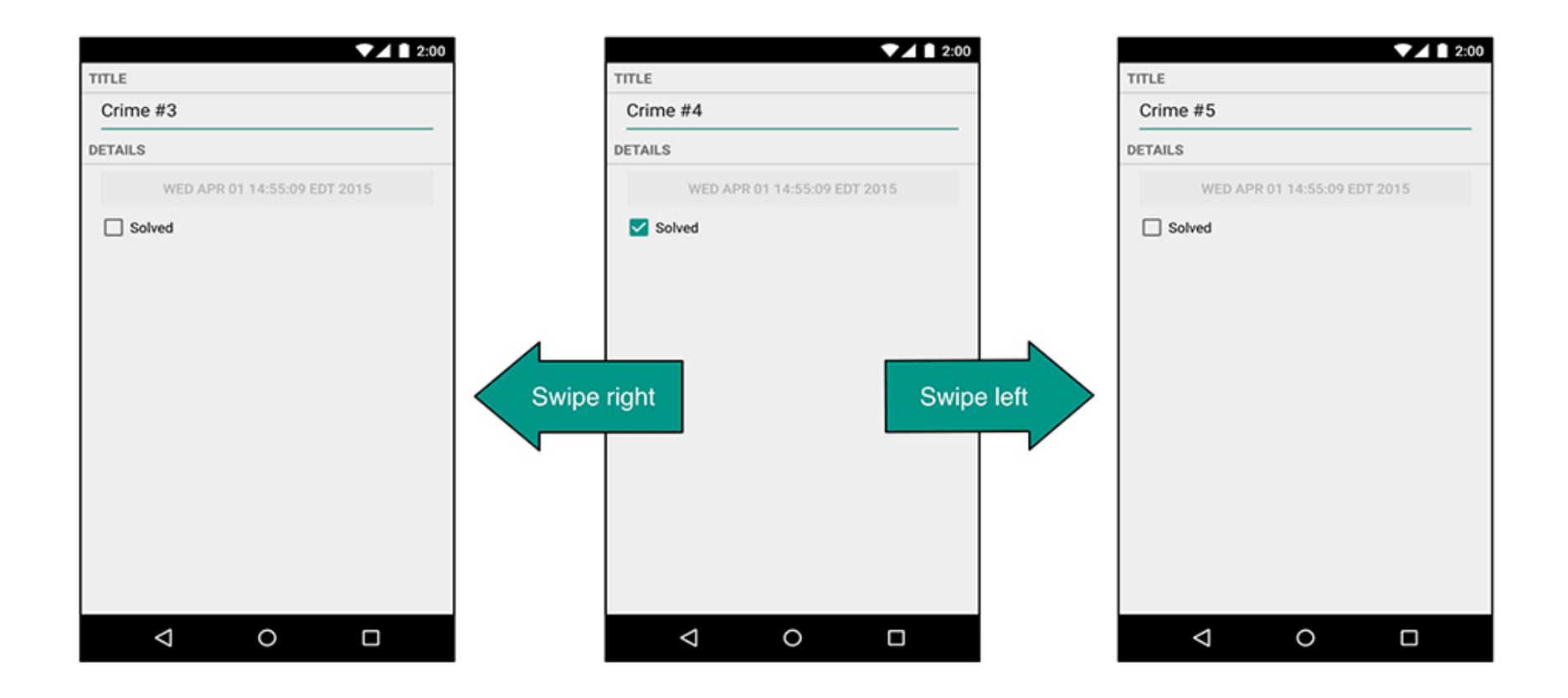

### **Chapter 12: Dialogs**

- Dialogs present users with a choice or important information
- E.g. DatePicker allows users pick date
- Allows users to pick a date on which a crime occurred in **CriminalIntent**

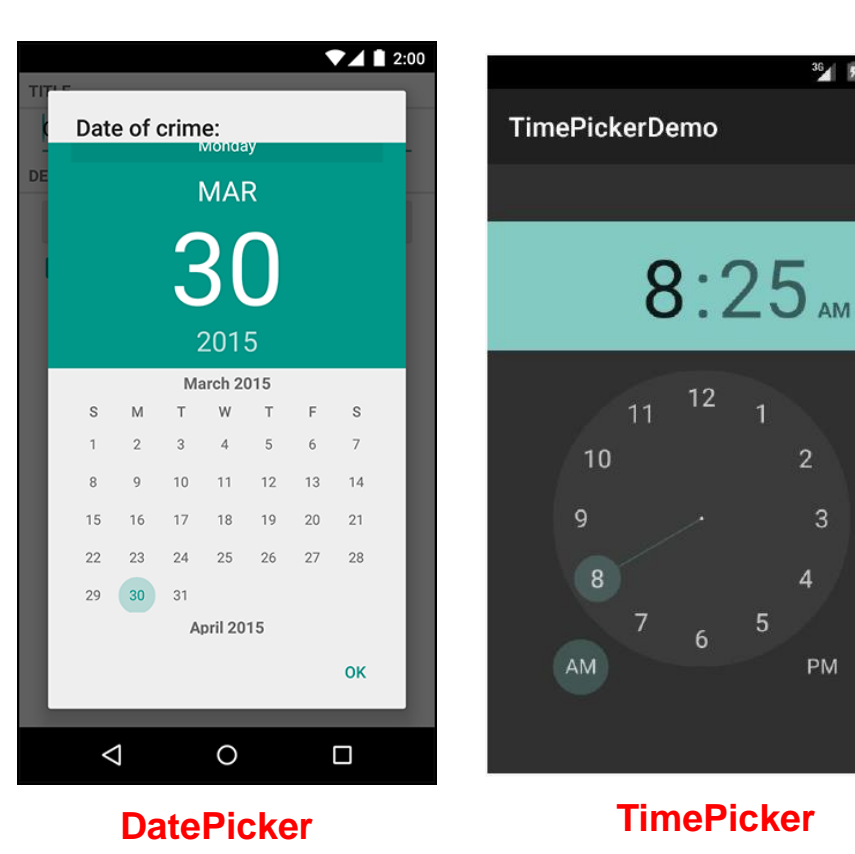

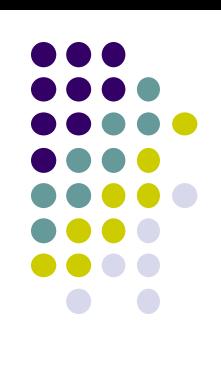

 $36$  \$ 8:25

 $2<sup>1</sup>$ 

Δ

3

PM

# **Chapter 13: The Toolbar**

- Toolbar includes actions user can take
- In CriminalIntent, menu items for adding crime, navigate up the screen hierarchy

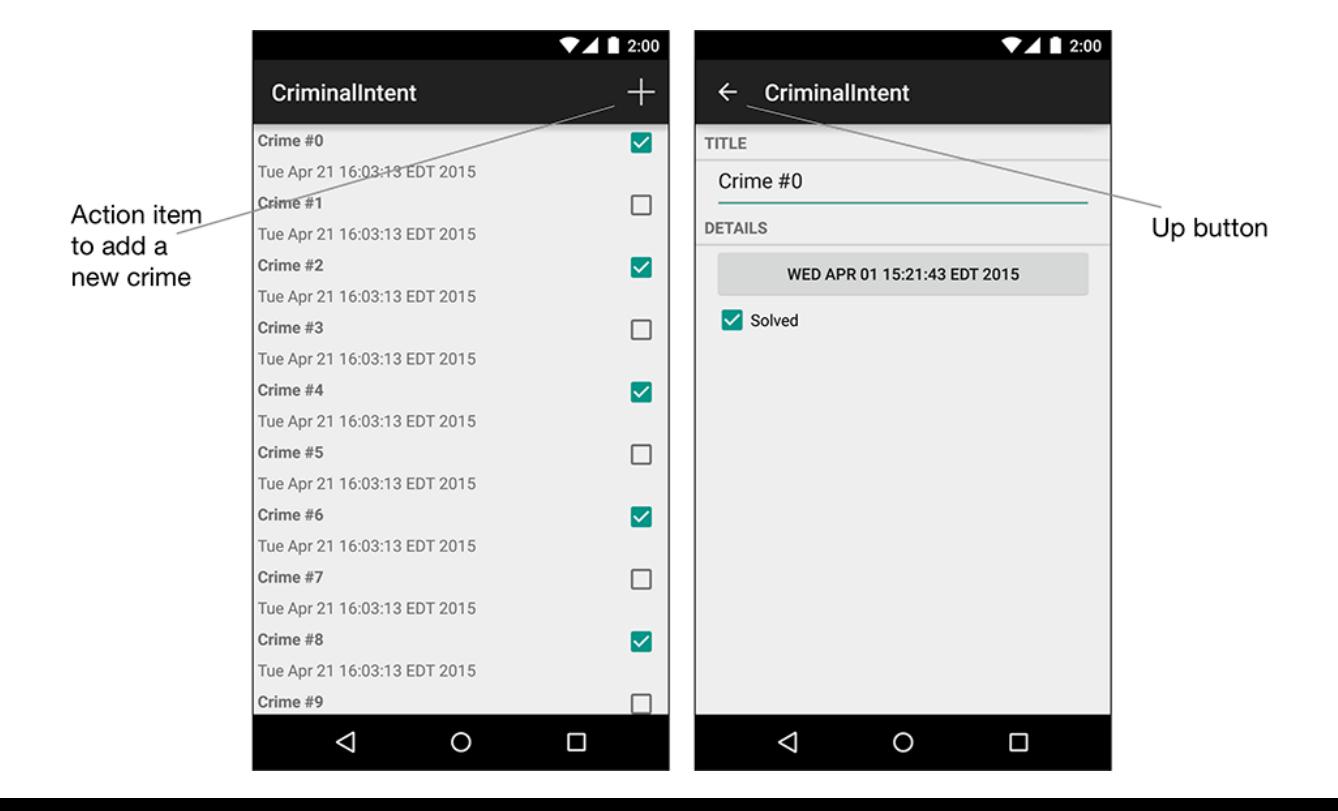

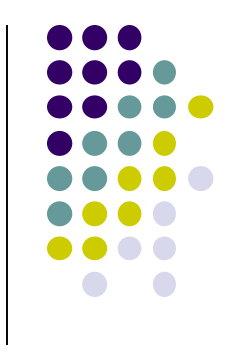

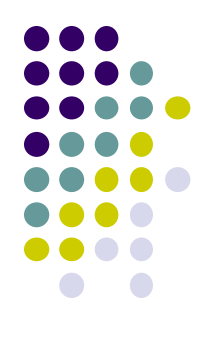

# **Android Nerd Ranch Ch 14 SQLite Databases**

## **Background on Databases**

- Relational DataBase Management System (RDBMS)
	- Introduced by E. F. Codd (Turing Award Winner)
- Relational Database
	- data stored in tables
	- relationships among data stored in tables
	- data can be accessed and viewed in different ways

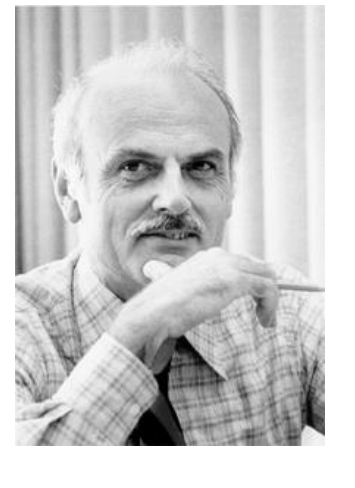

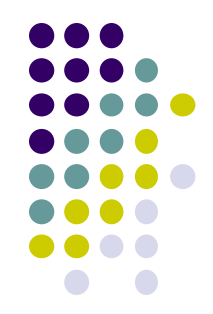

# **Example Wines Database**

**Relational Data:** Data in different tables can be related

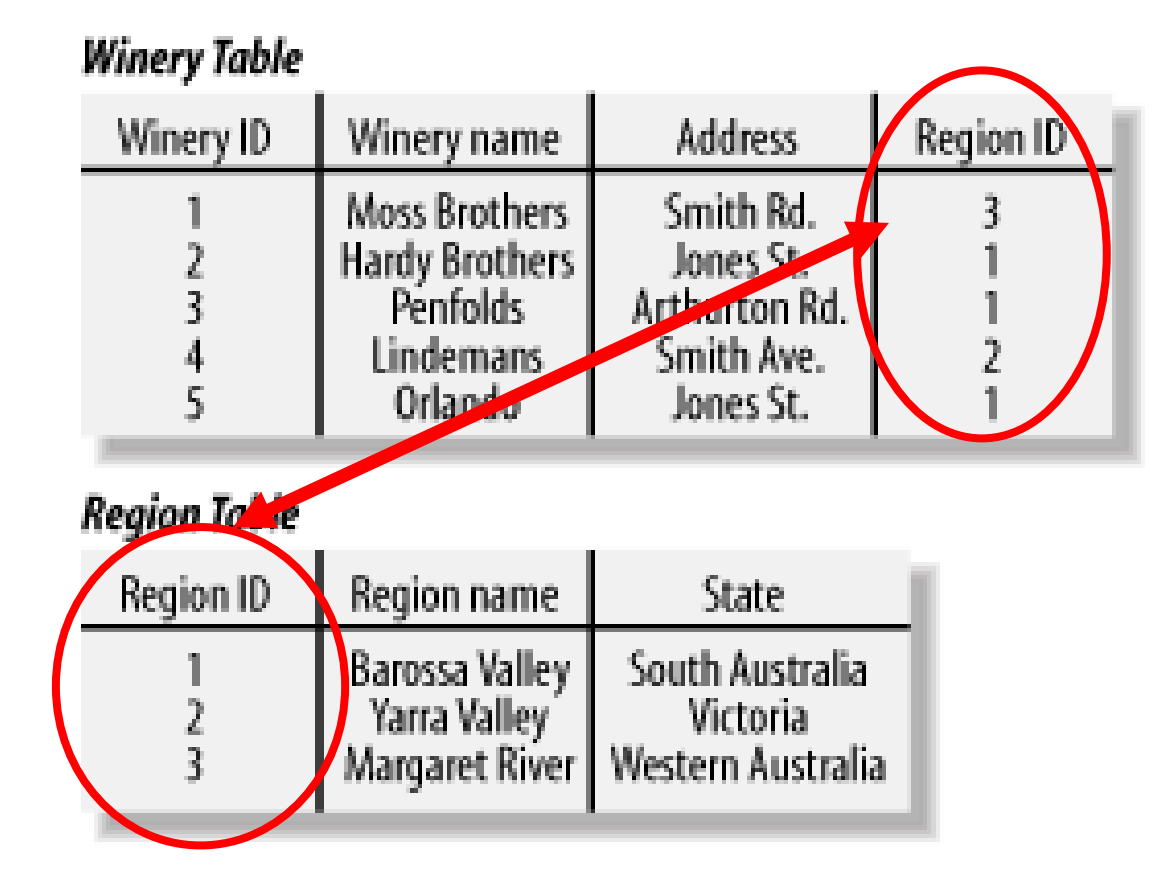

**Ref: Web Database Applications with PHP and MySQL, 2nd Edition , by Hugh E. Williams, David Lane**

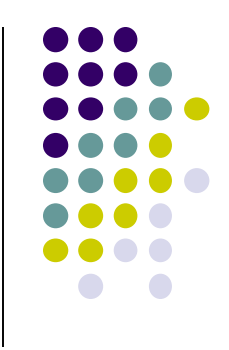

### **Keys**

- Each table has a key
- **Key:** column used to uniquely identify each row

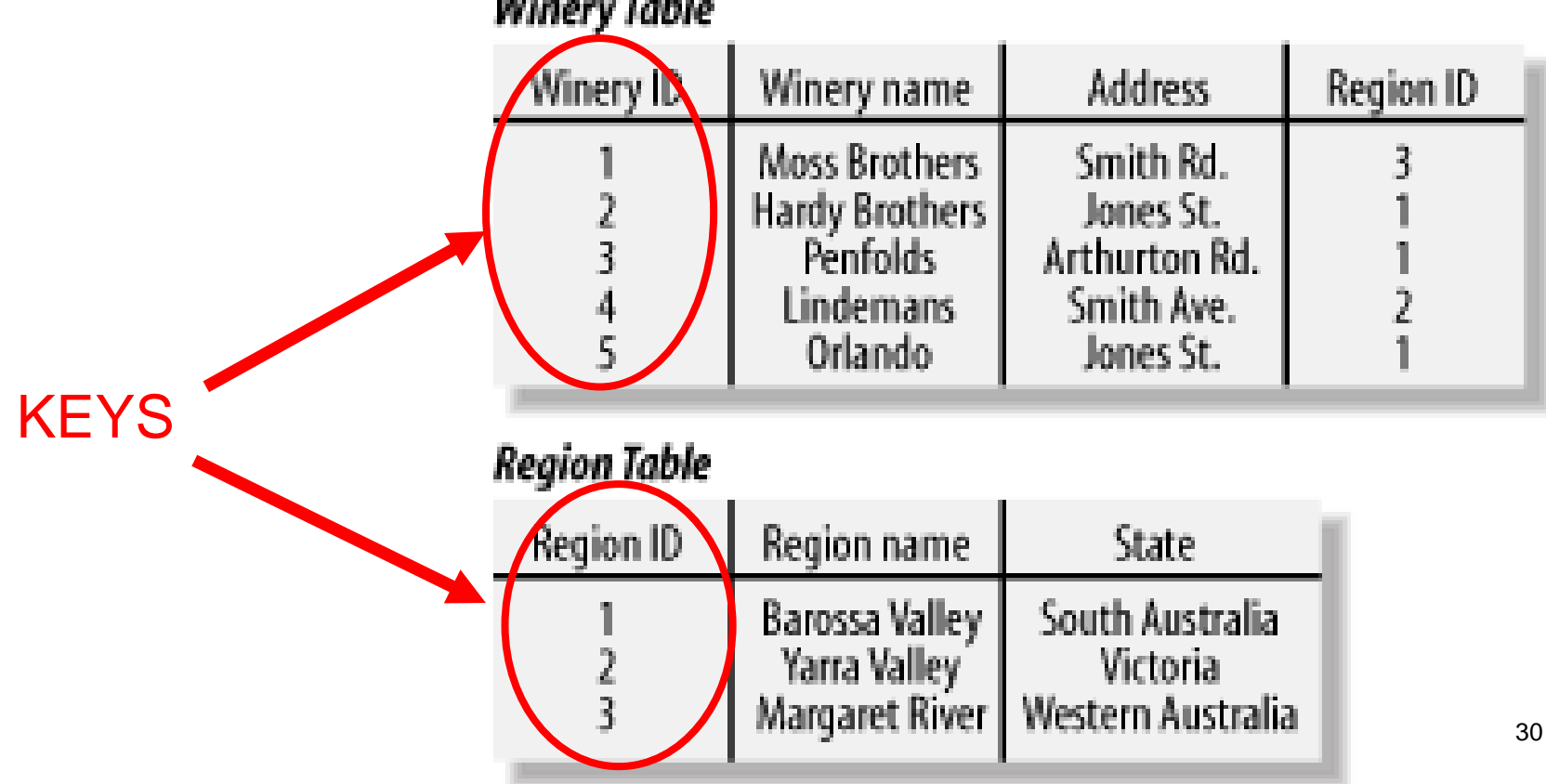

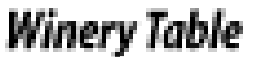

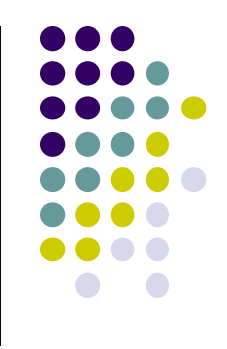

#### **SQL and Databases**

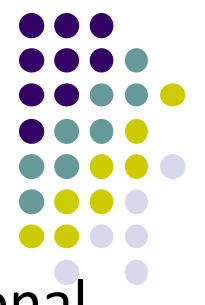

- **SQL:** language used to manipulate information in a Relational Database Management System (RDBMS)
- SQL Commands:
	- **CREATE TABLE**  creates new database table
	- **ALTER TABLE**  alters a database table
	- **DROP TABLE**  deletes a database table
	- **SELECT** get data from a database table
	- **UPDATE** change data in a database table
	- **DELETE** remove data from a database table
	- **INSERT INTO**  insert new data in a database table

#### **CriminalIntent Database**

- **SQLite:** open source relational database
- SQLite implements most, but not all of SQL
	- <http://www.sqlite.org/>
- Android includes SQLite database
- **Goal:** Store crimes in CriminalIntent in SQLite database
- First step, define database table of **crimes**

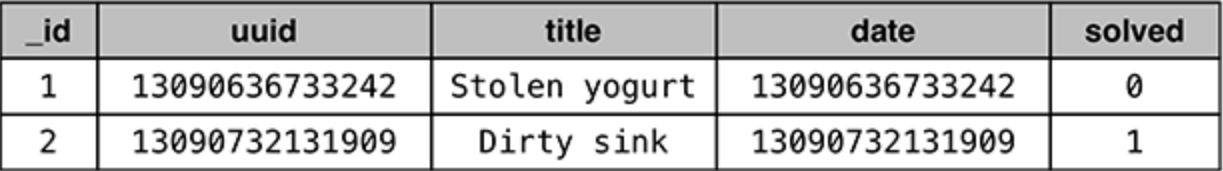

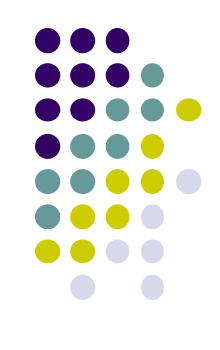

#### **CriminalIntent Database**

- Create **CrimeDbSchema** class to store **crime** database
- Define columns of the Crimes database table

```
public class CrimeDbSchema {
    public static final class CrimeTable {
        public static final String NAME = "crimes"; <
Rame of Table
        public static final class Cols {
             public static final String UUID = "uuid";
             public static final String TITLE = "title";
             public static final String DATE = "date";
             public static final String SOLVED = "solved"; \leftarrow}
  id
            uuid
                          title
                                         date
                                                   solved
                                    13090636733242
   1
       13090636733242
                      Stolen yogurt
                                                     ø
       13090732131909
                       Dirty sink
                                    13090732131909
   2
                                                     1
```
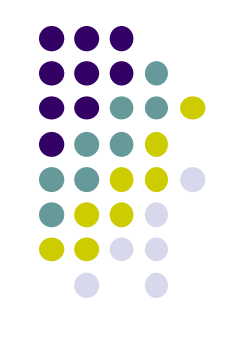

#### **SQLiteOpenHelper**

- **SQLiteOpenHelper** class used for database creation, opening and updating
- In **CriminalIntent**, create subclass of **SQLiteOpenHelper** called **CrimeBaseHelper**

```
public class CrimeBaseHelper extends SQLiteOpenHelper
    private static final int VERSION = 1;
    private static final String DATABASE NAME = "crimeBase.db";
                                                             Used to create the database
    public CrimeBaseHelper(Context context)
        super(context, DATABASE_NAME, null, VERSION);
                                                             (to store Crimes)
   @Override
   public void onCreate(SQLiteDatabase db)
                                                            Called the first time 
                                                            database is createdł
   @Override
    public void onUpgrade(SQLiteDatabase db, int oldVersion, int newVersion) {
```
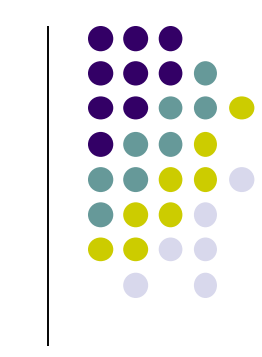

#### **Use CrimeBaseHelper to open SQLite Database**

 $\sim$   $\sim$ 

```
public class CrimeLab {
    private static CrimeLab sCrimeLab;
    private List<Crime> mCrimes;
    private Context mContext;
    private SQLiteDatabase mDatabase;
    \sim \sim \simprivate CrimeLab(Context context) {
                                                                    Store instance of context in
      mContext = context.getApplicationContext();variable. Will need it latermDatabase = new CrimeBaseHelper(mContext)
               .getWritableDatabase();
                                                                   Opens new writeable 
      mCrimes = new ArrayList\langle \rangle;
                                                                   Database
    Y
```
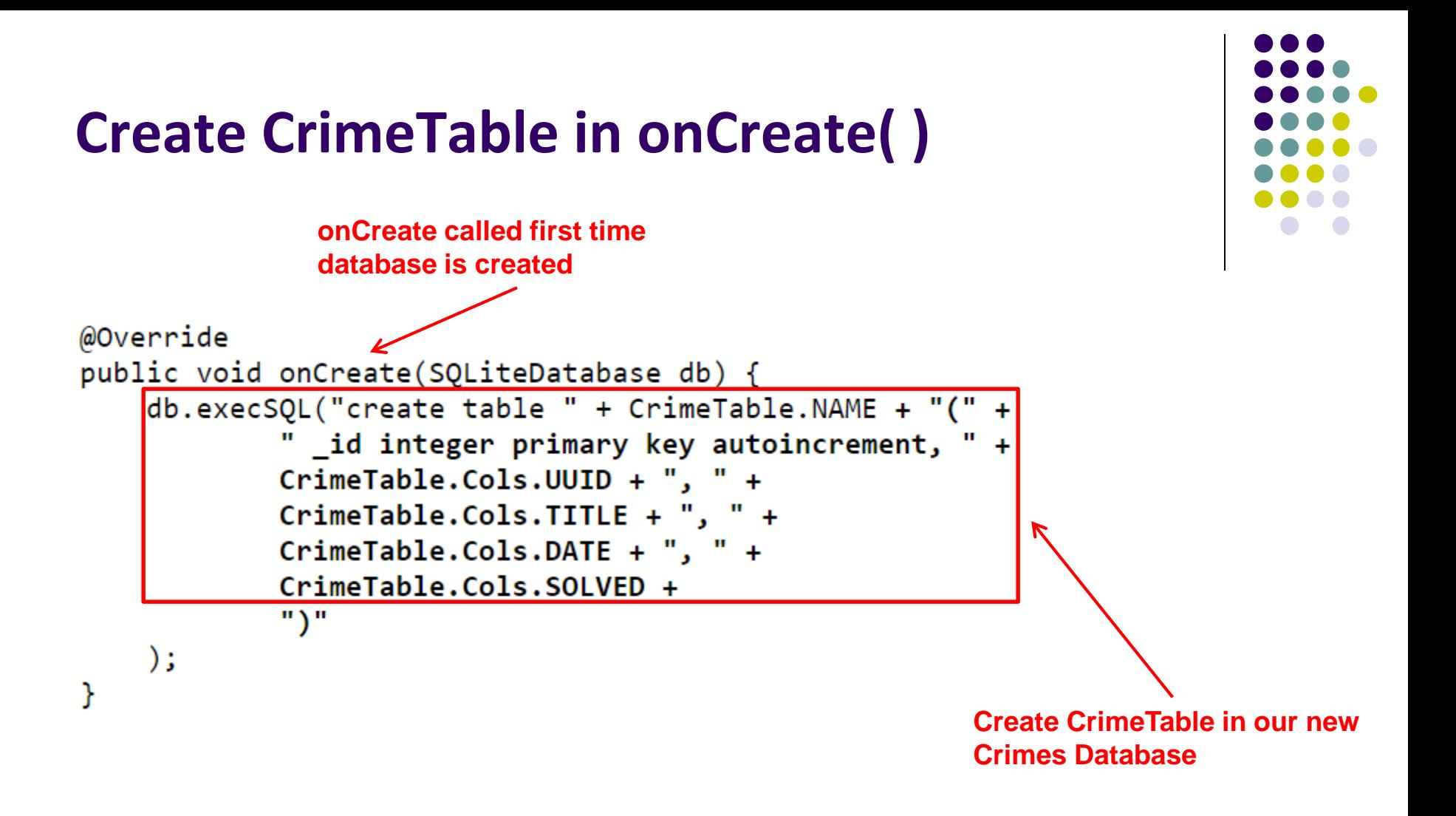

#### **Writing Crimes to Database using ContentValues**

- In Android, writing to databases is done using class **ContentValues**
- **ContentValues** is key-value pair
- Create method to create **ContentValues** instance from a **Crime**

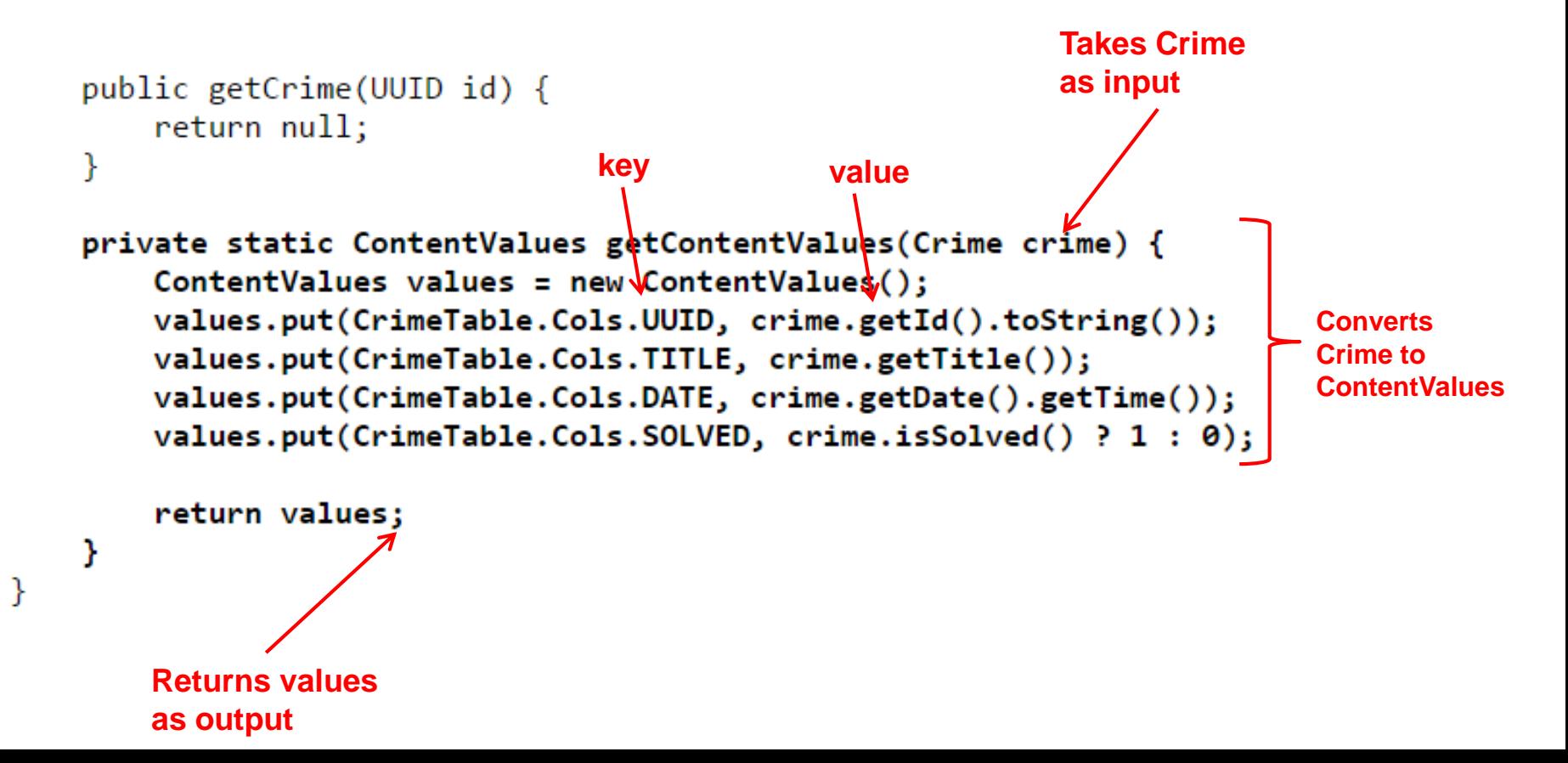

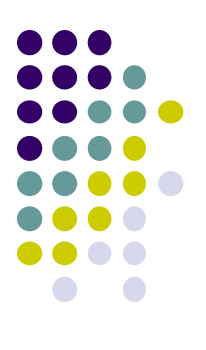

# **Quiz 2**

#### **Quiz 2**

- Quiz in class next Monday (before class Mon, 1/30)
- Short answer questions
- Try to focus on understanding, not memorization
- Covers:
	- Lecture slides for lectures 5-8
	- 1 code example from books
		- **ANR example:**  $geo$ Quiz, starting CheatActivity (Ch 5)

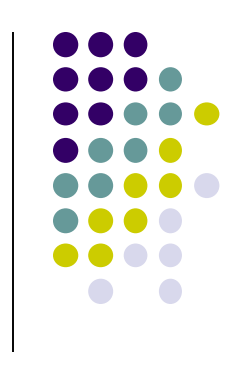

#### **References**

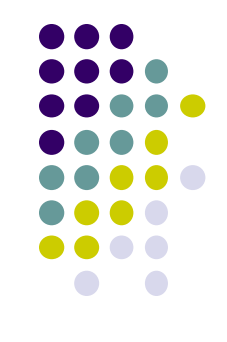

- Google Mobile Vision API, https://developers.google.com/vision/
- Camera "Taking Photos Simply" Tutorials, http://developer.android.com/training/camera/photobasics.html
- Busy Coder's guide to Android version 6.3
- CS 65/165 slides, Dartmouth College, Spring 2014
- CS 371M slides, U of Texas Austin, Spring 2014